## Entering Non-Effort Bearing Summer Salary in UCPath

Summer Salary for eligible academics is provided as Additional Pay via PayPath actions. Additional Pay transactions do not require UCPath Center Approval.

Faculty that are assigned as Non-Effort Bearing summer salary jobs are eligible to receive additional compensation under their current job.

- The additional pay amount would have to be calculated using the Summer Salary Worksheet.
- Navigate to PayPath Actions and search for the employee.
  PeopleSoft Menu > UC Customizations > UC Extensions > PayPath Actions
- 3. Click on the Additional Pay tab and enter the payment details
  - a. Earn Code
  - b. Effective Date
  - c. Pay Period Amount
  - d. Reason Code
  - e. End date and/or Goal Amount

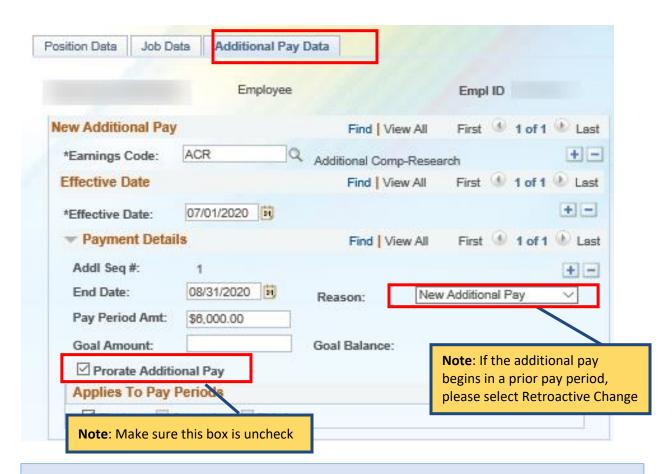

Additional Pay is applied in whole month increments (Ex: July 1-31).